# **D-Link**

## **xStack Storage TM**

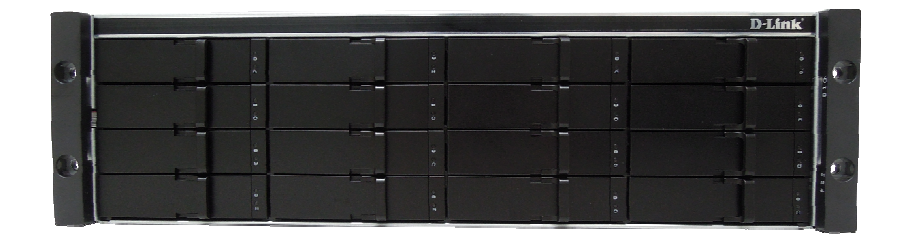

## **D-Link xStack Storage iSCSI SAN Array**

Managed SAN Solution DSN-4100, DSN-4200 and DSN-4000

### **Hardware Reference Guide**

**Version 1.0**

#### **Copyright**

D-Link Systems, Inc. makes no warranty of any kind with regard to this material, including, but not limited to, the implied warranties of merchantability and fitness for a particular purpose. D-Link Systems, Inc. shall not be liable for errors contained herein or for incidental or consequential damages in connection with the furnishing, performance, or use of this material.

This document contains proprietary information, which is protected by copyright. No part of this document may be photocopied, reproduced, or translated into another language without the prior written consent of D-Link Systems, Inc.

The information is provided "as is" without warranty of any kind and is subject to change without notice. The only warranties for D-Link products and services are set forth in the express warranty statements accompanying such products and services. Nothing herein should be construed as constituting an additional warranty. D-Link shall not be liable for technical or editorial errors or omissions contained herein.

Copyright © 2011 D-Link Systems, Inc. ™; All Tights Reserved

#### **Patents and Trademarks**

Includes one or more of the following United States patents: 6,941,396; 7,353,306; 7,389,462; 7,460,473; 7,512,663 and 7,594,002. Other patents are pending.

D-Link and the D-Link logo are registered in U.S. Patent and Trademark Office. All other product names mentioned herein may be trademarks or registered trademarks of their respective companies.

Microsoft Windows is a U.S. registered trademark of Microsoft Corporation.

All other brand or product names are or may be trademarks or service marks, and are used to identify products or services, of their respective owners.

#### **Important data protection information**

You should back up all data before installing any drive controller or storage peripheral. D-Link is not responsible for any loss of data resulting from the use, disuse or misuse of this or any other D-Link product.

#### **Notice and Recommendations**

Although D-Link has attempted to ensure the accuracy of the content of this manual, it is possible that this document may contain technical inaccuracies, typographical, or other errors. D-Link provides this publication "as is" without warranty of any kind, either express or implied, including, but not limited to implied warranties of merchantability or fitness for a particular purpose.

D-Link assumes no liability for any error in this publication, and for damages, whether direct, indirect, incidental, consequential or otherwise, that may result from such error, including, but not limited to loss of data or profits. The published information in the manual is subject to change without notice. D-Link reserves the right to make changes in the product design, layout, and driver revisions without notification to its users.

This version of this manual supersedes all previous versions.

#### **Safety Information**

This product uses a lithium coin cell battery. The lithium coin cell battery is a long-life battery, and it is very possible that you will never need to replace it. However, should you need to replace it, please consult your service documentation.

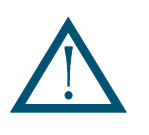

There is a danger of a new battery exploding if it is incorrectly installed. Replace the battery pack only with the same or equivalent type recommended by the manufacturer. Do not dispose of the battery along with household waste. Contact your local waste disposal agency for the address of the nearest battery disposal site.

#### **CAUTION**

RISK OF EXPLOSION IF BATTERY IS REPLACED BY AN INCORRECT TYPE. DISPOSE OF USED BATTERIES ACCORDING TO THE INSTRUCTIONS.

#### **Notice of Export Controls**

Export of technical data contained in this document may require an export license from the United States government. Please contact D-Link, Inc. for any export compliance questions.

#### **Document Revision Level**

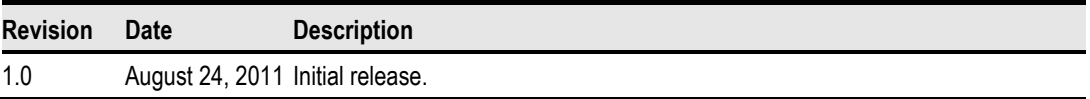

### **Preface**

This document is intended to assist users with installing the primary array and expansion array of the xStack Storage DSN-4000 Series storage system from D-Link, Inc. This document assumes that users are computer literate, familiar with storage array products, and have a basic understanding of storage products and concepts. Throughout this document, the term "DSN-4000 series" or "DSN-4X00" refers to all of the members of the DSN-4000 Series product family, whereas a reference to a specific model will appear as DSN-4100, DSN-4200 or DSN-4000. For clarity, some illustrations may only show the DSN-4200 enclosure, but the concepts are applicable to all models.

#### **Typographic Conventions**

#### **Notes**

Notes provide information that deserves special attention. They are preceded by:

#### **Cautions**

Cautions contain information which, if not followed, can cause damage to the storage system and possible loss of data. They are preceded by:

#### **Warnings**

Warnings contain information which, if not followed, can cause damage to the storage system and to the person installing it. They are preceded by:

#### **Related Documentation**

In addition to this document, the following documents are available from D-Link.

 *xStack Storage Management Center Software User's Guide*. This guide provides the information needed to configure and manage storage on the xStack Storage system using the xStack graphical user interface.

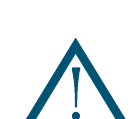

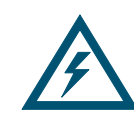

#### **Contact Information**

You can find software updates and user documentation on the D-Link website.

D-Link provides free technical support for customers within the United States and within Canada for the duration of the warranty period on this product.

U.S. and Canadian customers can contact D-Link Technical Support through our website, or by phone.

Tech Support for customers within the United States: D-Link Technical Support over the Telephone Please see our support site for current number:

- http://support.dlink.com
- Monday to Friday 8:00am 5:00pm PST/PDT

D-Link Technical Support over the Internet:

• http://support.dlink.com

Tech Support for customers within Canada: D-Link Technical Support over the Telephone Please see our support site for current number:

- http://support.dlink.ca
- Monday to Friday 7:30am to 9:00pm EST/EDT

D-Link Technical Support over the Internet:

http://support.dlink.ca

### **Contents**

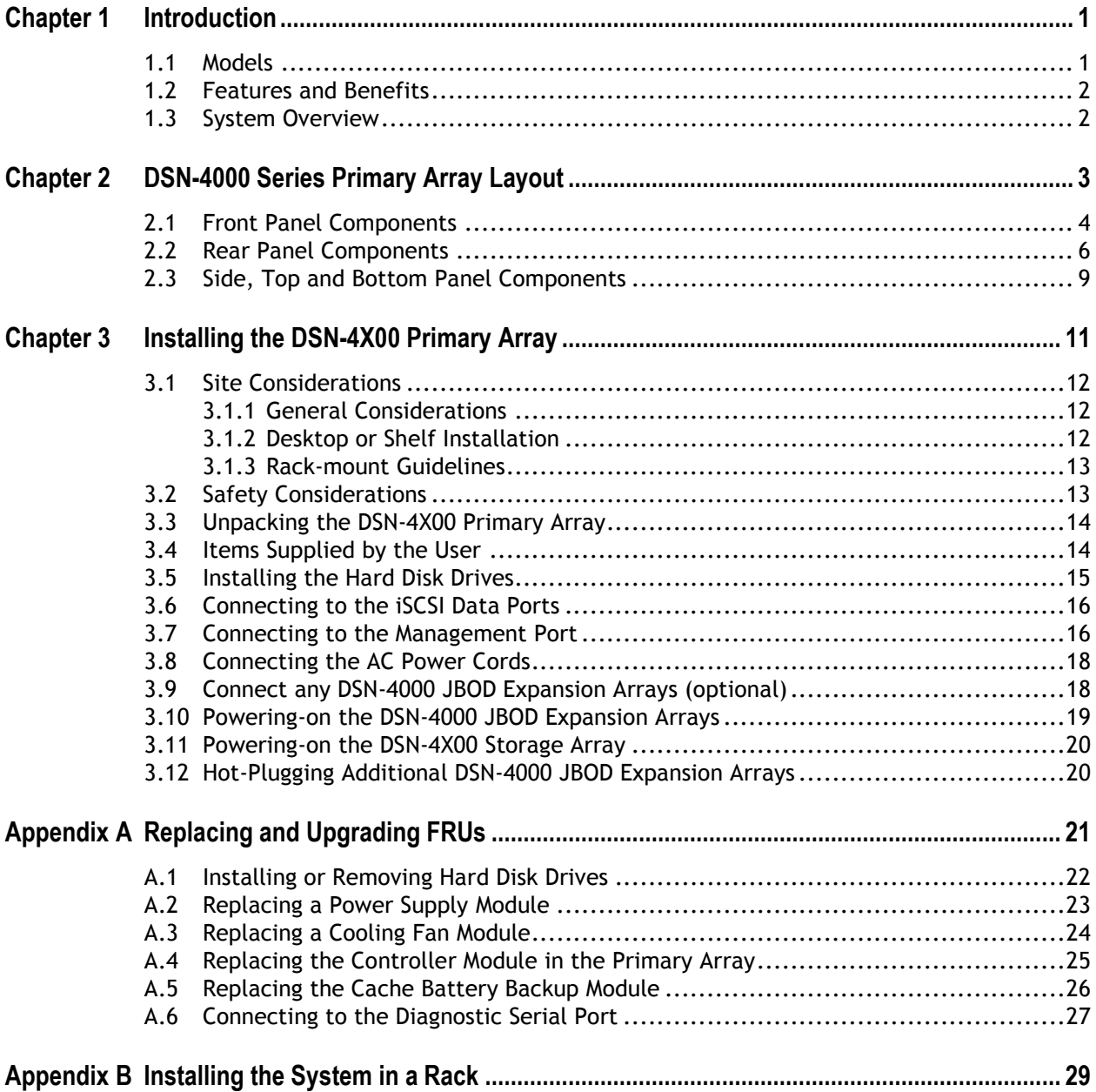

**This page intentionally left blank.**

### **Chapter 1 Introduction**

The xStack Storage DSN-4000 series storage system is an intelligent, high-performance multiple Gigabit Ethernet storage solution designed for businesses that want to improve the reliability, availability, serviceability, and performance of their storage systems. It provides a range of benefits and features from its ability to use familiar, proven, and widespread networking technologies like IP and Ethernet for storage solutions.

The DSN-4000 series storage system is highly scalable. To add more storage capacity, simply add additional DSN-4000 expansion arrays to the DSN-4X00 primary array for up to 80 drives. This plug-and-play approach to storage expansion enables you to form a scalable enterprise storage grid of many drives quickly and easily.

Based on an Internet Protocol-Storage Area Network (IP-SAN) architecture, the DSN-4X00 primary array is built around D-Link's iSCSI RAID processor system-on-a-chip and has the following features:

- Up to 80 Serial Attached SCSI (SAS) or Serial Advanced Technical Attachment (SATA) hard disk drives per system (including DSN-4000 expansion arrays), with a maximum storage capacity of 2TB per drive
- A minimum of 512 MB of System Memory, expandable to 2GB
- A minimum of 1024 MB of Buffer Memory, expandable to 4 GB
- iSCSI Ethernet Connectors (depending on your specific hardware configuration):
	- -Eight 1-Gigabit RJ-45 connectors
	- -Four 1-Gigabit RJ-45 connectors
- A 10/100/1000 Mbps Ethernet management port
- One SAS expansion connector for attaching additional DSN-4000 JBOD expansion arrays
- One 3.5mm RS-232-C stereo mini-jack diagnostic port for troubleshooting purposes

Complete configuration and management of the storage system are available through the intuitive, graphical-based Management Center software.

#### **1.1 Models**

The D-Link xStack Storage DSN-4000 series storage array is available in various models. The models differ according to the speed and host network interface, as well as the number of drive bays. Table 1-1 lists the various DSN-4X00 Primary Array models.

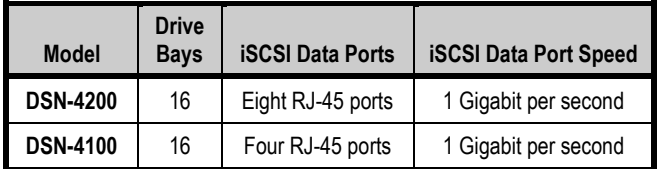

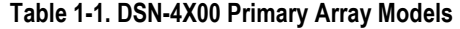

#### **1.2 Features and Benefits**

- High-performance, low-latency iSCSI storage system, with a highly integrated multifunction ASIC for fully featured, integrated storage virtualization
- Modular design with the ability to add hot-swappable DSN-4000 expansion arrays for up to 80 drives, with each drive having a maximum storage capacity of up to 2TB
- Easy setup and configuration can be installed anywhere on a 1-Gigabit Ethernet network for improved access to critical information
- In-band or out-of-band management via direct connection or the Web
- Delivers Ethernet economics to storage for lower total cost of ownership and rapid deployment using known and trusted technologies
- Proven transport infrastructure for increased reliability, investment protection, and reduced training and administrative costs
- Scalability over long distances ideal for remote data replication and disaster recovery
- High availability redundant cooling fans and 2 redundant, hot-swappable, auto-sensing, load-sharing power supplies
- Intelligent battery pack ensures that a charged battery is on hand to preserve buffer cache contents if a power failure occurs. Contents are backed up for approximately 72 hours with the standard 2GB data cache (48 hours with the 4GB data cache option).

#### **1.3 System Overview**

Figure 1-1 shows a typical DSN-4X00 storage system configuration in a Storage Area Network (SAN). The SAN shown is an Ethernet network used solely for exchanging data between the customer's host servers and the DSN-4000 series array. The Ethernet bandwidth used by the servers exchanging data with the storage system can be very high. Using a separate Ethernet to act as a SAN keeps that data from interfering with the customer's existing LAN and improves security.

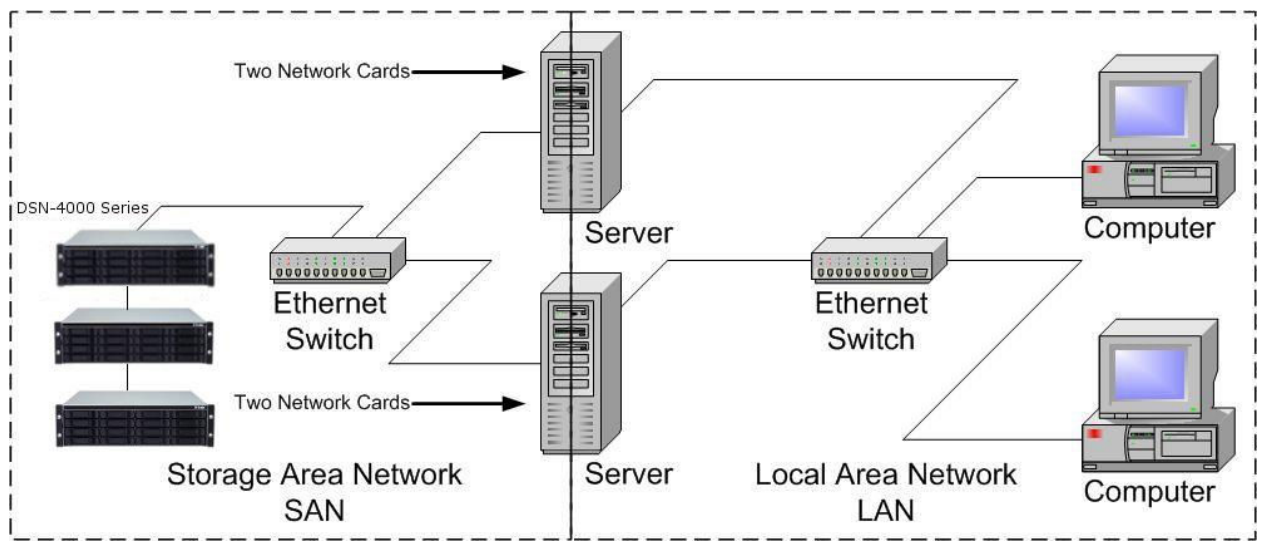

**Figure 1-1. Example of a DSN-4000 Series Storage System Configuration** 

### **Chapter 2 DSN-4000 Series Primary Array Layout**

This chapter describes the hardware components on the DSN-4X00 primary array. The topics covered in this chapter are:

- Section 2.1, Front Panel Components
- Section 2.2, Rear Panel Components
- Section 2.3, Side, Top and Bottom Panel Components

#### **2.1 Front Panel Components**

The front of the DSN-4X00 primary array enclosure has the following components (see Figure 2-1):

- **Enclosure Status LEDs**  the enclosure LEDs at the right side of the front panel provide status information about the DSN-4X00i primary array enclosure, as shown in Figure 2-1. For a description of these LEDs, see Table 2-1.
- **Drive Slots** the front panel provides access to 16 drive slots (depending on your specific model), as shown in Figure 2-4.
- **Drive Carriers** hard disk drives are mounted on a drive carrier for easy insertion or removal. The drive carriers have a squeeze lever for installing and removing drives, and two status LEDs (see Figure 2-3 and Table 2-2). Each drive carrier has a corresponding drive slot number (see Figure 2-4). Drive carriers must be installed in all drive slots that are not occupied by a hard disk drive to maintain proper air flow for cooling the system.

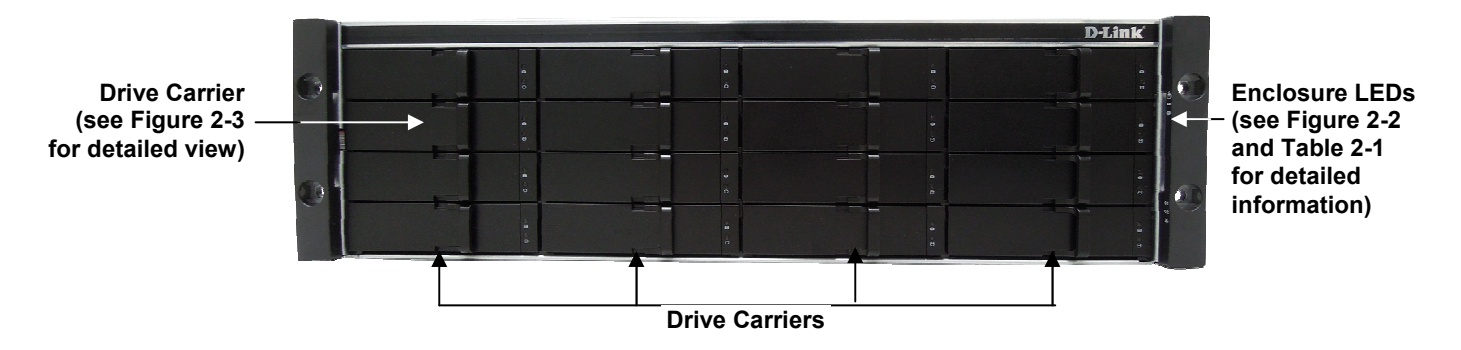

**Figure 2-1. Front View of the DSN-4X00 Primary Array** 

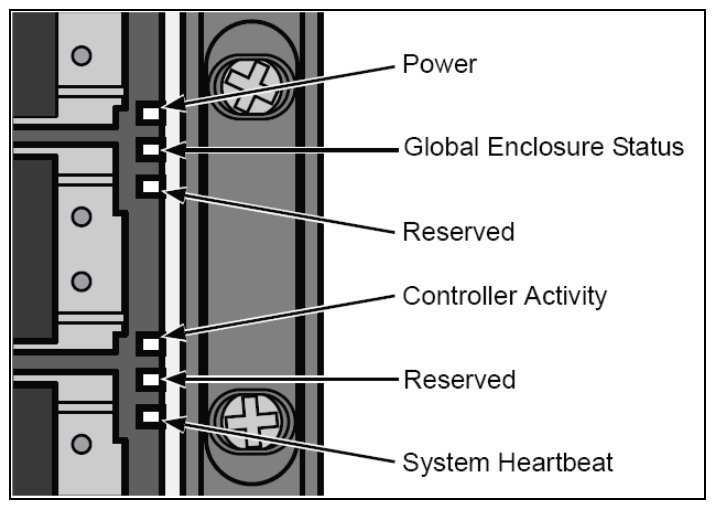

**Figure 2-2. Detailed View of Enclosure LEDs** 

#### **Table 2-1. Enclosure LEDs**

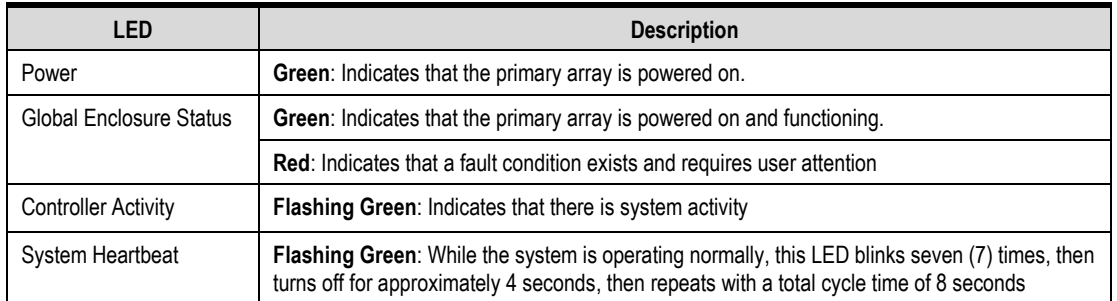

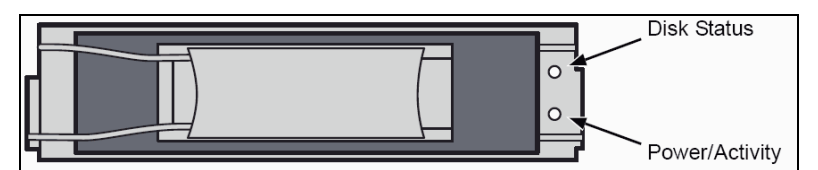

**Figure 2-3. Detailed View of the Drive Carrier** 

#### **Table 2-2. Drive Carrier Status LEDs**

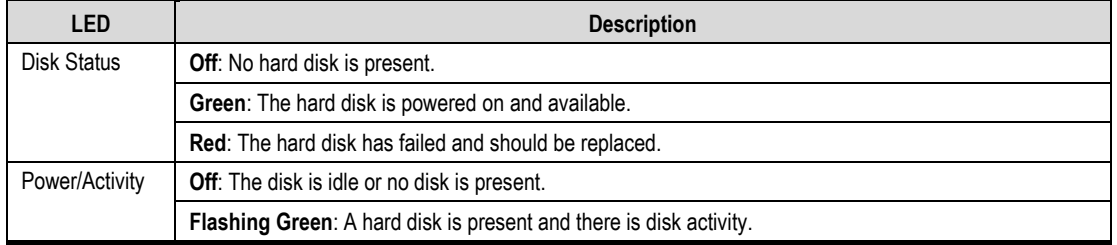

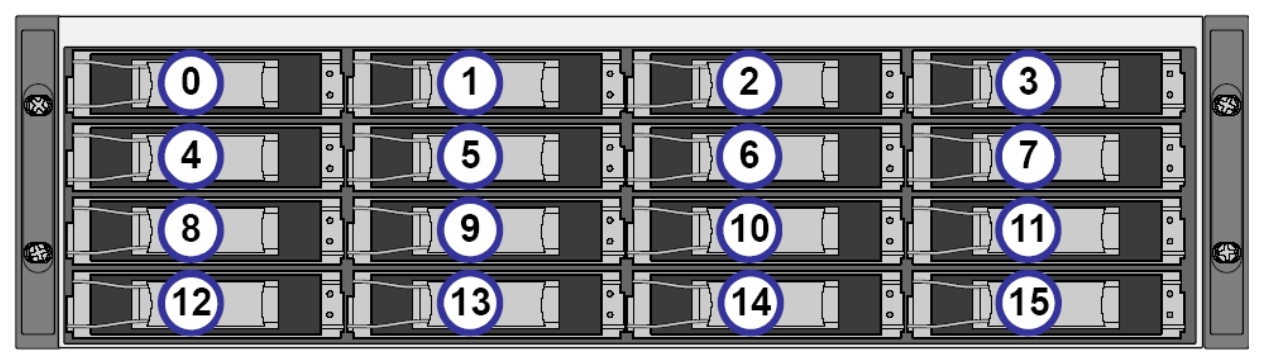

**Figure 2-4. Drive Slot Numbers on the DSN-4X00 Primary Array** 

#### **2.2 Rear Panel Components**

The rear panel of the DSN-4X00 primary array has the following components (see Figure 2-5 through Figure 2-8):

- Management port (**Mgmt**) one 10/100/1000 RJ-45 management is located to the left of the iSCSI data ports. The management port includes port speed and port activity LEDs. For more information, refer to Table 2-3.
- Four or eight 1-Gigabit RJ-45 iSCSI data ports are located on the rear panel of the DSN-4X00 controller module. Each iSCSI data port has port speed and port activity LEDs. For more information, refer to Table 2-4.
- Diagnostic port (**10101/DIAG**) one 115.2 Kbps RS-232-C diagnostic port (3mm stereo mini-jack) is located above the top-right corner of the management port. To connect to this port, use the special RS-232 serial diagnostic cable that was included with your DSN-4X00 primary array.
- Expansion port (**SAS EXP**) one SAS expansion port is located to the right of the iSCSI data ports. This connector allows you to attach additional DSN-4000 JBOD expansion arrays to the primary array to increase the system's total storage capacity (see Section 3.9 for more information).
- **RESET** button is located above the SAS Expansion port. This button allows you to explicitly restart the system. For more information, refer to Table 2-5.
- MUTE button is located above the SAS Expansion port. This button allows you to silence the audio alarm when a fault condition has occurred. For more information, refer to Table 2-5.
- The Controller and Cache Status LEDs are located above the Management Port (see Table 2-6).
- Battery and Fan Status LEDs are located to the left of the Serial Diagnostic Port, and the SAS Expansion Port Status LED is located above the SAS Expansion Port (see Table 2-6).

The rear panel of the DSN-4X00 primary array enclosure has two AC power receptacles and two power switches. For an explanation of the power receptacles and power switches, see Section 3.8.

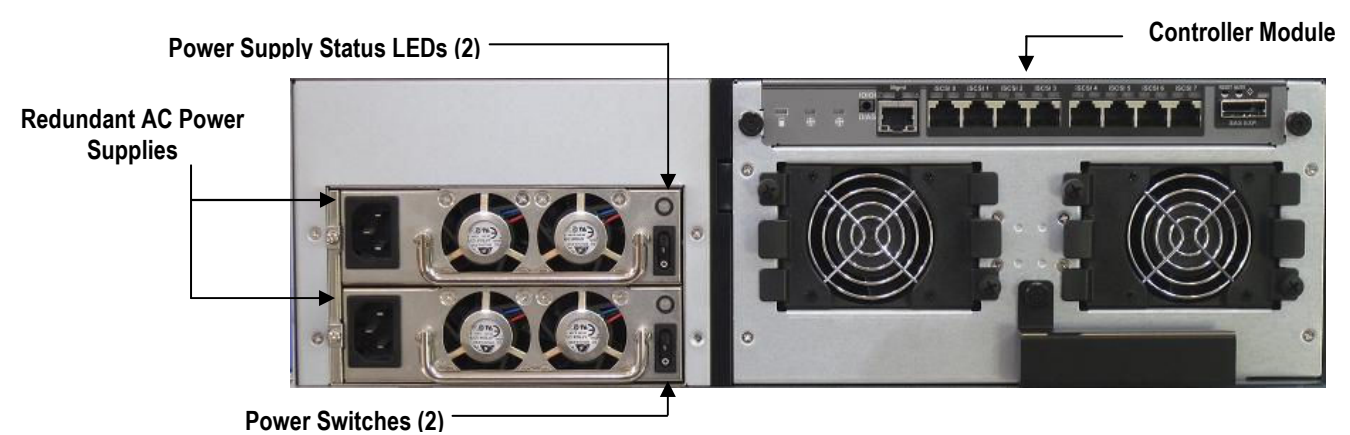

**Figure 2-5. Rear View of the DSN-4200 Primary Array**

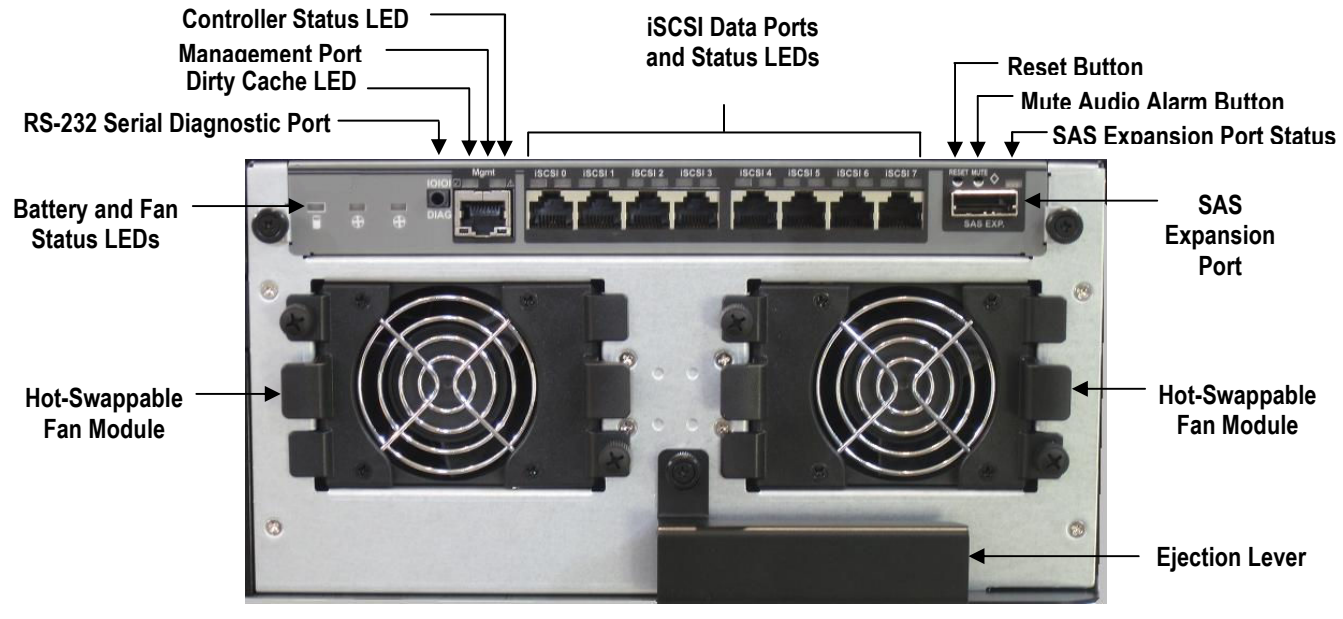

**Figure 2-6. Detailed View of the DSN-4200 Controller Module** 

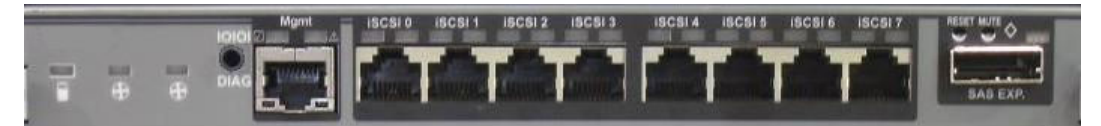

**Figure 2-7. Detailed View of 8-port DSN-4200 Controller Rear Panel** 

|  | Memil. | <b>ISCSI 1</b><br><b>SCSIO</b> | <b>ISCSI 2 1SCSI 3</b> |          |
|--|--------|--------------------------------|------------------------|----------|
|  |        |                                |                        | SAS EXP. |

**Figure 2-8. Detailed View of 4-port DSN-4100 Controller Rear Panel** 

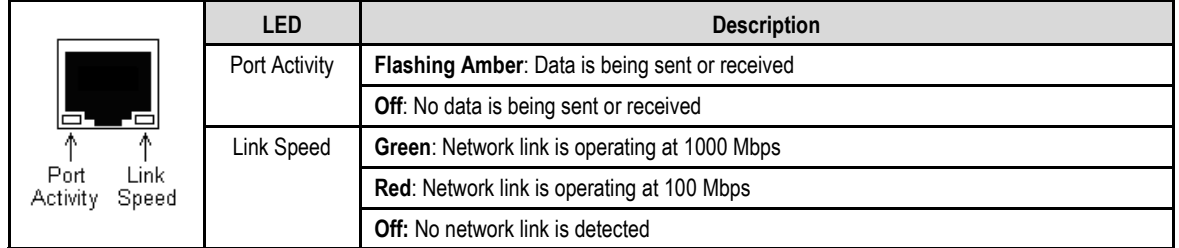

#### **Table 2-3. Management Port LEDs**

#### **Table 2-4. 1-Gigabit iSCSI Data Port LEDs**

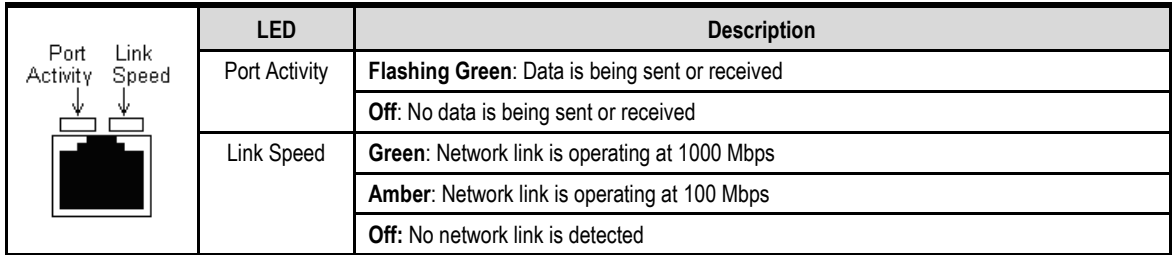

#### **Table 2-5. Rear Panel Buttons and Switches**

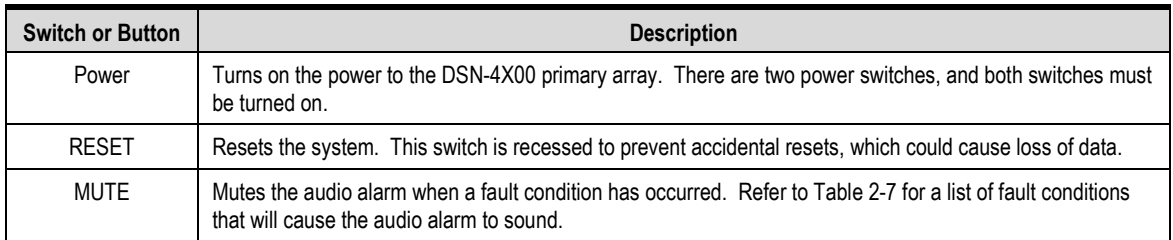

#### **Table 2-6. Rear Panel LEDs**

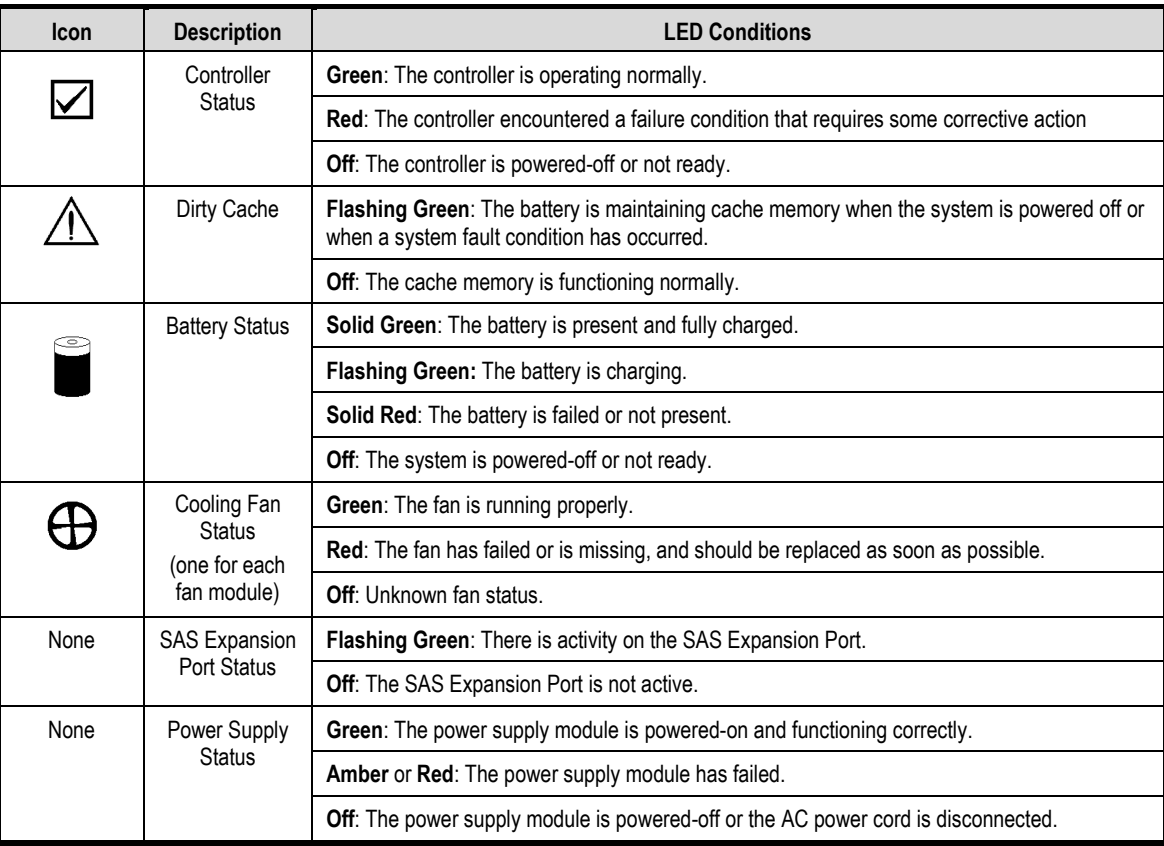

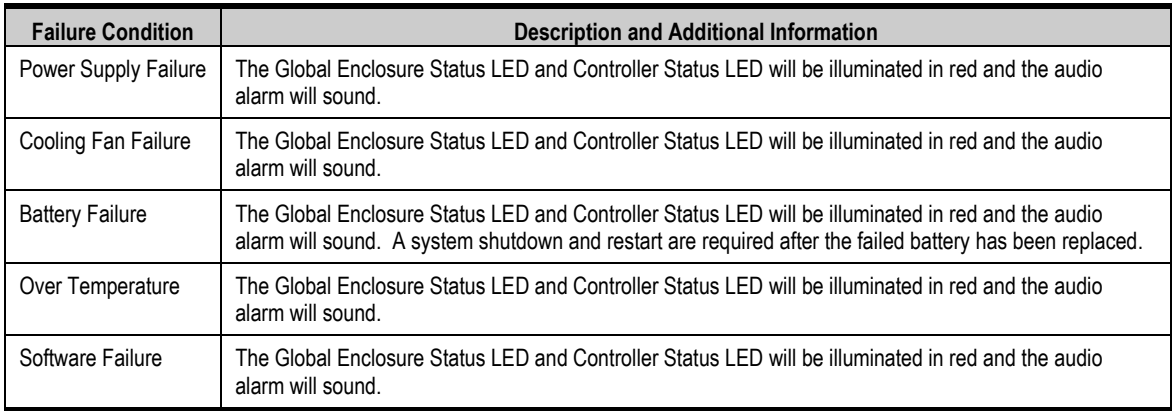

#### **Table 2-7. Failure Conditions that Activate the System Fault LED and Audio Alarm**

#### **2.3 Side, Top and Bottom Panel Components**

The left and right sides of the DSN-4X00 enclosure do not require any special hardware for rack-mounting the unit. Instead the enclosure simply slides into the rails that are supplied with the system. Product information and regulatory agency labels can be found on the top surface of the unit. For rack-mount instructions, refer to Appendix B and the documentation for your rack.

**This page intentionally left blank.** 

### **Chapter 3 Installing the DSN-4X00 Primary Array**

This chapter describes how to install the DSN-4X00 primary array. The topics covered in this chapter are:

- Section 3.1, Site Considerations
- Section 3.2, Safety Considerations
- Section 3.3, Unpacking the DSN-4X00 Primary Array
- Section 3.4, Items Supplied by the User
- Section 3.5, Installing the Hard Disk Drives
- Section 3.6, Connecting to the iSCSI Data Ports
- Section 3.7, Connecting to the Management Port
- Section 3.8, Connecting the AC Power Cords
- Section 3.9, Connect any DSN-4000 JBOD Expansion Arrays (optional)
- Section 3.10, Powering-on the DSN-4000 JBOD Expansion Arrays
- Section 3.11, Powering-on the DSN-4X00 Storage Array

#### **3.1 Site Considerations**

The site where you install the DSN-4X00 storage array can affect its performance. Therefore, choose a site that conforms to the requirements in the following sections.

#### **3.1.1 General Considerations**

Observe the following considerations when selecting a location to install the DSN-4X00 storage array.

- The location should be fairly cool and dry for the acceptable temperature and humidity ranges.
- The location should be free of strong electromagnetic field generators (such as motors), vibration, dust, and direct exposure to sunlight.
- The location must provide sufficient airflow to the front and back of the DSN-4X00 storage array for correct cooling. Ventilation must be sufficient to exhaust heat from the rear of the equipment.
- The location should offer two AC power outlets within six feet (1.82 meters) of the DSN-4X00 storage array. Ideally, the two power outlets should be on separate circuits for optimum power redundancy.
- The location should allow for at least six inches  $(15.2 \text{ cm})$  of space at the front and back of the DSN-4X00 storage array for ventilation.
- Do not place the DSN-4X00 storage array next to, on top off, or below any device that generates a significant amount of heat or will block the free flow of air through the DSN-4X00 storage array ventilation slots.

#### **3.1.2 Desktop or Shelf Installation**

The DSN-4X00 storage array can be mounted on a desktop or shelf. Observe the following considerations for desktop or shelf installations.

- Select a sturdy, level surface that can support the DSN-4X00 storage array. A fully populated unit weighs approximately 35 pounds (15.8 kg) with 16 drives or 28 pounds (12.6 kg) with 12 drives (assuming 1.1 pound / 0.5 kg per drive).
- Allow enough ventilation space between the DSN-4X00 storage array and any other objects in the vicinity.
- Be sure not to block the air vents on the front and back of the DSN-4X00 storage array enclosure. Install the cables and power cords according to the procedures in the following sections.

#### **3.1.3 Rack-mount Guidelines**

The DSN-4X00 storage array can be mounted in a standard 19-inch rack. Observe the following considerations for rack installations. For information about installing the system in a rack, refer to Appendix B and to the documentation for the rack.

- All rack-mounting hardware must be carefully assembled to properly support the equipment. Follow the instructions in the documentation for the rack.
- **The operating ambient temperature of rack-mounted equipment must not exceed the** maximum rated ambient temperature indicated in this guide.
- The rack cabinet must provide sufficient airflow to the front and back of the DSN-4X00 storage array to maintain correct cooling. It must include ventilation sufficient to exhaust the heat generated by equipment installed in the rack.
- The rack must allow enough ventilation space between the DSN-4X00 storage array and any other objects in the vicinity. Do not block the air vents on the front and back of the DSN-4X00 storage array enclosure. The air flow clearances specified in this guide must be maintained within the rack.
- The AC supply circuit for rack-mounted equipment must be capable of supplying the total current specified on all the labels of the rack-mounted equipment.
- I All AC power supply connections must be properly grounded. To ensure the integrity of the earth connection, special attention must be given to connections that are not directly connected to the branch circuit (for example, power strips).
- **If additional DSN-4000 JBOD expansion arrays will be added, leave sufficient space in the** rack for those arrays, since the cables supplied for connections between the DSN-4X00 primary array and the DSN-4000 JBOD expansion arrays or between additional expansion arrays require that all arrays be in close proximity to each other.

#### **3.2 Safety Considerations**

Observe the following guidelines to ensure safety:

- Do not wear loose clothing that could get caught in the chassis mounting hardware.
- Wear safety glasses when working under conditions that are hazardous to your eyes.
- Do not perform any action that creates a potential hazard to people or makes the rack or equipment unsafe.
- Do not work on the equipment or disconnect cables during a thunderstorm, when wearing a wool sweater or other heavy wool clothing, or when power is applied.
- Disconnect all power before installation and before connecting or disconnecting cables.
- Avoid hazards such as moist floor and ungrounded power-extension cables.
- To avoid damage to the DSN-4X00 storage array due to Electrostatic discharge (ESD), you should wear an ESD-preventive wrist strap when working on the array. Connect the clip to an unpainted surface of the chassis frame to safely channel unwanted ESD voltages to ground. If no wrist strap is available, ground yourself by touching the metal part of the chassis.

#### **3.3 Unpacking the DSN-4X00 Primary Array**

After receiving the DSN-4X00 storage array, perform the following steps to ensure that the storage array and other contents arrived safely.

- 1. Inspect the outer shipping carton for any damage that may have occurred in shipping. Report any sign of damage to the appropriate shipping agency.
- 2. Remove the DSN-4X00 storage array and cables from the shipping carton.
- 3. Save the shipping container, foam, and antistatic bags in case you have to return the DSN-4X00 storage array. Returning the storage array in any other container is not recommended.
- 4. Check the contents against the items referenced on the packing list. If any item is missing or damaged, notify a sales representative and/or the shipping agency.

#### **3.4 Items Supplied by the User**

Table 3-1 lists the additional items you must supply to install the DSN-4X00 storage array. All users must provide the items in the first row of Table 3-1. Rack-mount users must provide the additional items shown.

| <b>User Category</b>                                                                                                    | <b>User-Supplied Items</b>                                                                                                    |  |  |  |  |  |
|----------------------------------------------------------------------------------------------------|----------------------------------------------------------------------------------------------------|--|--|--|--|--|
| All Users                                                                                                    | A PC with a Network Interface Card (NIC) that will act as the iSCSI initiator. (See Note 1)                                                                                                    |  |  |  |  |  |
|                                                                                                    | A PC with a NIC and Internet access that will access the management console. (See Note 1)<br>٠                                                                                                    |  |  |  |  |  |
|                                                                                                    | Two available AC outlets not controlled by a wall switch, preferably on different circuits.<br>٠                                                                                                    |  |  |  |  |  |
|                                                                                                    | An IP address for each DSN-4X00 host connection data port that will connect to your SAN.<br>٠                                                                                                    |  |  |  |  |  |
|                                                                                                    | An Ethernet cable for each DSN-4X00 primary array host connection RJ-45 data port that will<br>٠<br>connect to your SAN (the primary array will auto-detect the network link speed and type of cable<br>used). |  |  |  |  |  |
|                                                                                                    | An Ethernet switch and Ethernet cables are optional. If you want to use the DSN-4X00 storage<br>$\blacksquare$<br>array's Link Aggregation feature, the network switch must support LAGs.                      |  |  |  |  |  |
|                                                                                                    | SAS or SATA Hard Disk Drives<br>$\blacksquare$                                                                                                    |  |  |  |  |  |
| Rack-Mount Users                                                                                                    | A standard NEMA-compliant 19-inch rack.<br>Additional mounting hardware for specific rack being used, if necessary.<br>٠                                                                                       |  |  |  |  |  |
| <b>Note 1</b> : For convenience, one PC with three installed NICs can be used instead of separate PCs. In this configuration, one NIC<br>connects to the DSN-4X00 storage array's Management Port, a second NIC connects to the Internet, and a third NIC is used<br>with the iSCSI initiator. |                                                                                                    |  |  |  |  |  |

**Table 3-1. User-Supplied Items for Installing the DSN-4X00 Primary Array** 

#### **3.5 Installing the Hard Disk Drives**

Use the following procedure to install the SAS or SATA hard disk drives into your DSN-4X00 primary storage array and any DSN-4000 JBOD expansion arrays:

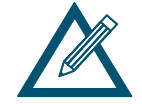

Do not mix SAS and SATA drives in the same storage system, due to timing differences and rotational vibration issues from different drive types.

- 1. Remove a drive carrier from the chassis.
- 2. Carefully insert the disk drive into the drive carrier at the front, so that the screw holes on the sides line up and the hard disk drive's electrical connectors are flush with the rear edge of the drive carrier, as shown in Figure 3-1.
- 3. Insert the screws through the holes in the drive carrier and into the sides of the disk drive.
	- a. Install only the counter-sunk screws supplied with the DSN-4X00 system.
	- b. Install four screws per drive (two on each side).
	- c. Secure each screw, but be careful not to over-tighten.
- 4. Insert the assembled drive carrier into the chassis.
- 5. Repeat steps 1 through 4 until all of your disk drives are installed.

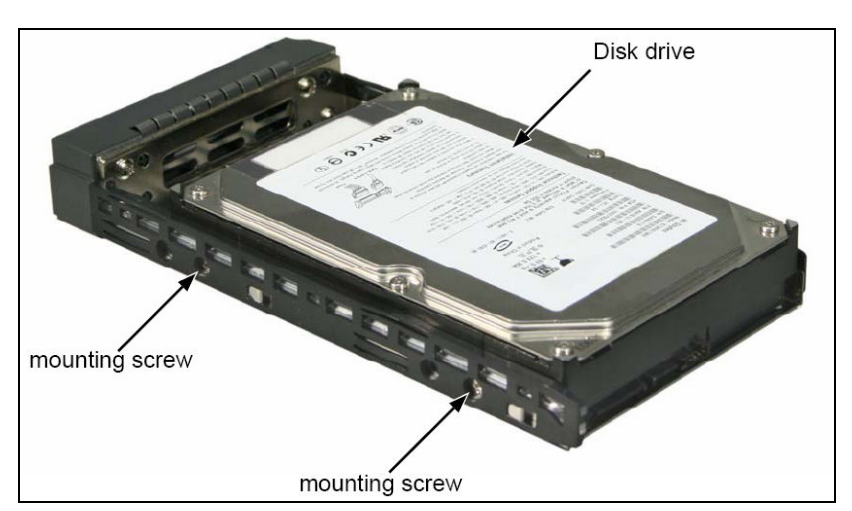

**Figure 3-1. Installing the Hard Disk Drive into the Drive Carrier** 

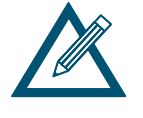

Not all commercially-available hard disk drives are compatible with the DSN-4X00 system. Please verify that the drives you wish to use have been tested and certified with the DSN-4X00 by checking the Interoperability Matrix at: **http://www.D-Link.com**

#### **3.6 Connecting to the iSCSI Data Ports**

The following sections describe how to connect the DSN-4X00 primary array data ports.

The DSN-4X00 storage system has either eight or four 1-Gigabit RJ-45 data ports labeled **iSCSI-0** thru **iSCSI-7** or **iSCSI-0** thru **iSCSI-3** (see Figure 2-7 and Figure 2-8). These ports connect to your SAN using either a straight-through CAT5e or CAT6 network cables. The DSN-4X00 primary array auto-senses the network link speed and type of cable used. One network cable is needed for each iSCSI data port.

- 1. Attach one end of an Ethernet cable to the data port labeled **iSCSI-0** on the DSN-4X00 primary array back panel (see Figure 3-2). Connect the other end of the cable to your SAN or host system.
- 2. To connect additional host network connection ports to your SAN, repeat step 1 using another Ethernet cable and the next available DSN-4X00 primary array port in sequence (port **iSCSI-1**, then port **iSCSI-2**, and so on).

#### **3.7 Connecting to the Management Port**

Connecting a PC to the management port lets you configure and manage the DSN-4X00 storage array. This connection is made using a PC with an installed NIC and a standard straight-through CAT5e or CAT6 network cable.

To receive automatic e-mail alerts from the DSN-4X00 storage array, be sure the management port can communicate via Ethernet with your e-mail server.

- 1. Connect either end of an Ethernet cable to a NIC installed in a PC or a port on a network switch or hub.
- 2. Connect the other end of the cable into the DSN-4X00 primary array **MGMT** port (see Figure 3-2).

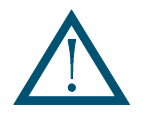

For best performance, use a separate network or subnet for the iSCSI data ports that is different from the Management Port.

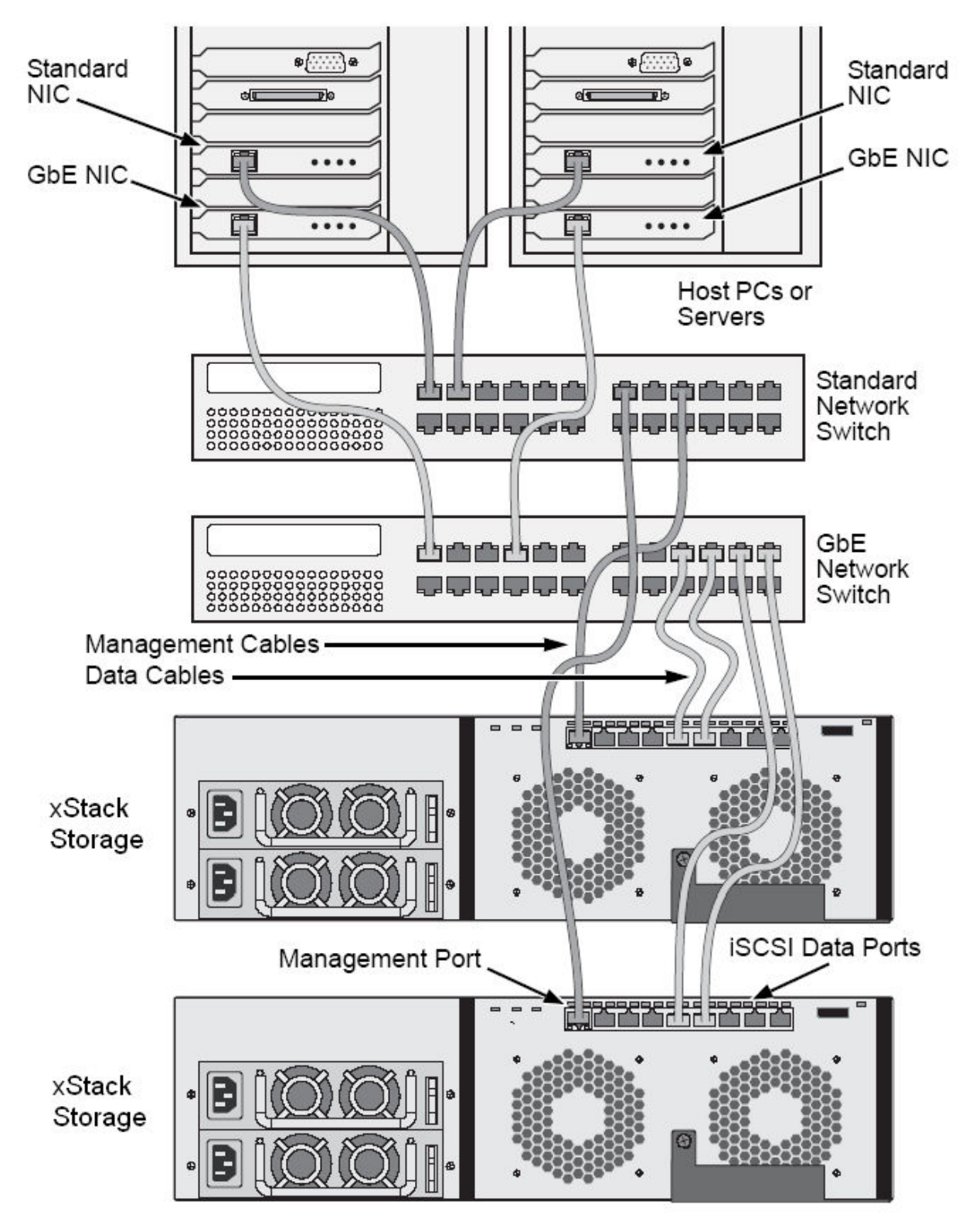

**Figure 3-2. Connecting the Data and Management Ports (8-port configuration shown)** 

#### **3.8 Connecting the AC Power Cords**

The DSN-4X00 storage system has two AC power receptacles. Both must be connected to an AC power outlet.

- 1. Plug the female end of one power cord into one of the 3-pronged power connectors on the back of the DSN-4X00 storage array. Plug the other end of the power cord into a working AC power outlet that is not controlled by a wall switch.
- 2. Repeat the previous step using the second power cable and power receptacle on the DSN-4X00 storage array. For best results, the second power receptacle should be on a different circuit.

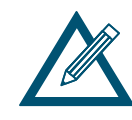

Although the DSN-4X00 storage array can operate temporarily with only one AC power connection, an audio alarm will sound until both power supply units are powered on or until the MUTE button is pressed.

#### **3.9 Connect any DSN-4000 JBOD Expansion Arrays (optional)**

You can connect up to four additional DSN-4000 JBOD expansion array with 16 drive bays each to increase the physical storage capacity of your DSN-4X00 storage system, up to a maximum of 80 drives.

If the DSN-4000 JBOD expansion array will be installed on a desktop or shelf, locate the expansion array close to the DSN-4X00 primary array, with sufficient ventilation space between the expansion array and any other objects in the vicinity. Do not block the air vents on the front and back of the DSN-4000 JBOD expansion array enclosure. Install the cables and power cords according to the procedures in the following sections.

If the DSN-4X00 primary array will be mounted in a rack, mount the DSN-4000 JBOD expansion array in the same rack, either above or below the primary array. For information about installing the system in a rack, refer to Appendix B and the documentation for the rack.

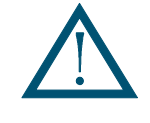

The rack cabinet must provide sufficient airflow to the front and back of the DSN-4000 JBOD expansion array to maintain correct cooling. It must include ventilation sufficient to exhaust the heat generated by equipment installed in the rack.

To connect the first DSN-4000 JBOD expansion array to the DSN-4X00 primary array, use the following procedure and refer to Figure 3-3.

- 1. Facing the rear of the primary array, connect one end of the expansion chassis cable that was supplied with the DSN-4000 JBOD array to the expansion connector labeled **SAS EXP** and ensure that it snaps fully into place.
- 2. To attach additional expansion arrays, use the expansion cable that was supplied with the DSN-4000 JBOD array between the **SAS OUT** connector (diamond icon) on one expansion array and the **SAS IN** connector (circle icon) on the next expansion array.

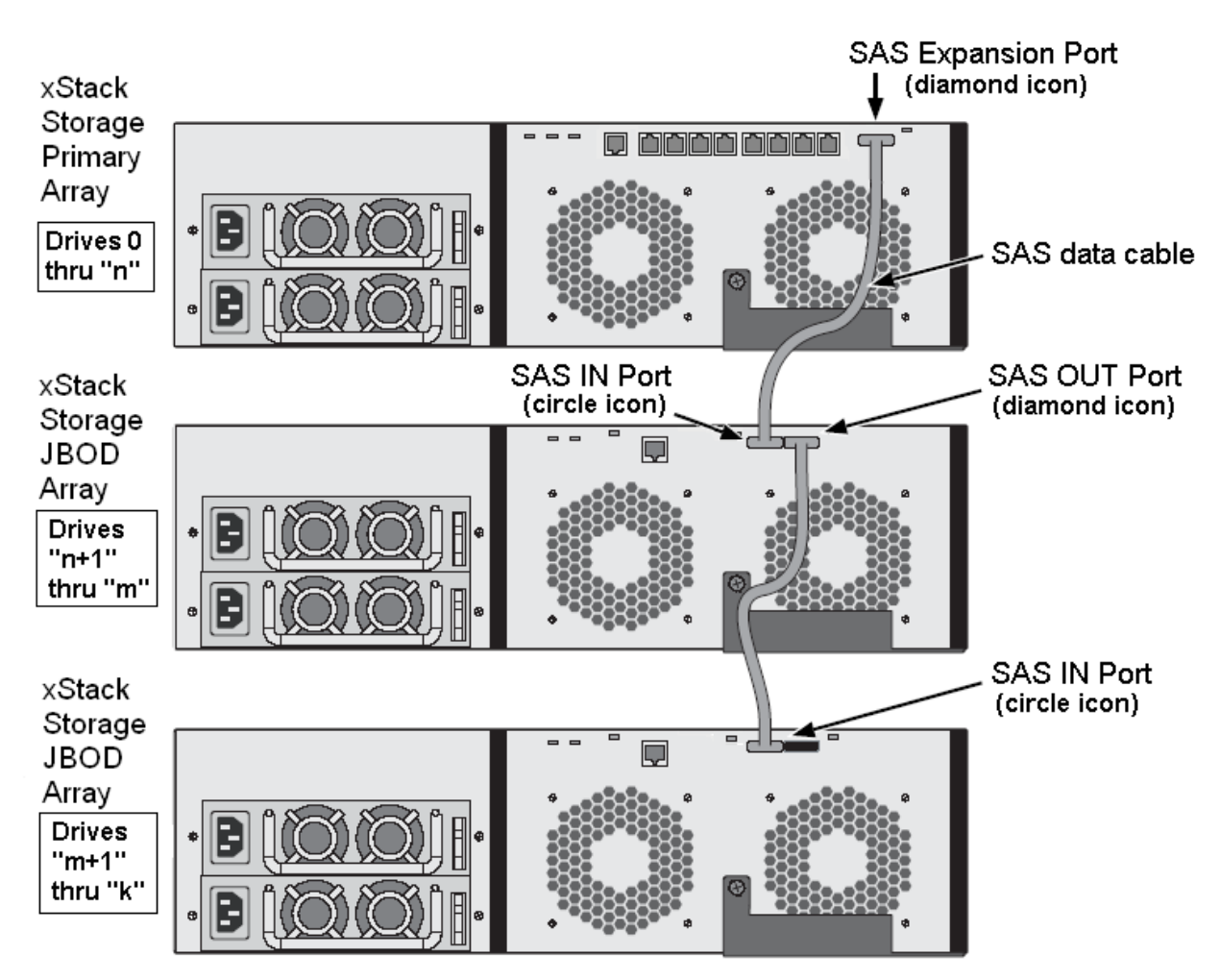

**Figure 3-3. Connecting the DSN-4000 JBOD Expansion Arrays to the DSN-4X00 Primary Array** 

The hard disk drives will be numbered sequentially starting with zero in the DSN-4X00 primary array, and then continuing as you add any combination of DSN-4000 JBOD expansion arrays.

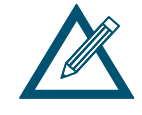

Only connect DSN-4000 JBOD Expansion Arrays to the DSN-4X00 storage system. No other commercially-available SAS expansion arrays are supported, and any drives in those other expansion arrays will not be found.

#### **3.10 Powering-on the DSN-4000 JBOD Expansion Arrays**

If you have connected any DSN-4000 JBOD Expansion Arrays, you should power them on before powering-on the DSN-4X00 primary storage array. To power-on the DSN-4000 JBOD expansion array, turn on the rocker switches on both power supplies at the rear of the unit. When the DSN-4000 JBOD expansion array powers-on, the following actions occur:

- The front panel **Power** LED turns green.
- The **Power/Activity** LED on each drive carrier that contains a hard disk turns green.
- The DSN-4000 JBOD expansion array runs its power-on procedure, after which the Global Enclosure Status LED on the right front bracket turns green.

#### **3.11 Powering-on the DSN-4X00 Storage Array**

To power-on the DSN-4X00 storage array, turn on the rocker switch on both power supplies at the rear of the unit. When the DSN-4X00 storage array powers-on, the following actions occur:

- The front panel **Power** LED turns green.
- The **Power/Activity** LED on each drive carrier that contains a hard disk turns green.
- The DSN-4X00 storage array runs its power-on procedure (up to 5 minutes), after which the Global Enclosure Status LED on the right front bracket turns green.

After the DSN-4X00 storage array powers-on for the first time, it loads the default settings and guides you through the **Startup Wizard**, which is a web-based application that is accessible through the default IP address of **192.168.1.1**. The Startup Wizard allows you to change the default settings so you can access the DSN-4X00 system on your network.

You can then use the **Management Center** software to create volumes and change other system settings. For a description of the factory-default configuration settings and how to change them, refer to the *xStack Storage Software User's Guide*.

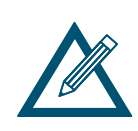

The very first time that you power-on the DSN-4X00 primary array, the battery may not be fully charged. While the battery is still charging, the write-cache mode will be set to "**Write-Thru**", which results in slower data transfer performance. The write-cache mode will automatically change to "**Write-Back**" after the battery has become fully charged, which will usually happen within 6 hours, depending on how much charging the battery needs.

#### **3.12 Hot-Plugging Additional DSN-4000 JBOD Expansion Arrays**

It is possible to hot-plug additional DSN-4000 JBOD expansion arrays to add new storage capacity after the system has already been running. However, you must only add an expansion array to the last **SAS OUT** expansion port in the chain of existing DSN-4X00 primary and DSN-4000 JBOD arrays. The newly added hard disk drives will be numbered sequentially after the existing drives, and those drives will be initialized automatically (unless they had been previously used in another D-Link array, in which case you will need to manually initialize those drives).

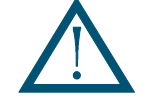

To avoid possible loss of data, do not disconnect any of the DSN-4000 JBOD expansion arrays from the primary array while the system is running.

### **Appendix A Replacing and Upgrading FRUs**

This appendix describes how to replace the Field Replaceable Units (FRUs) in the DSN-4000 series arrays. FRUs that can be replaced or upgraded include:

- **SATA and SAS Drives**
- **Power Supply Modules**
- **Cooling Fan Modules**
- **Controller Module**
- Cache Battery Backup Module
- **Connecting the RS-232 Serial Port for diagnostics**

#### **A.1 Installing or Removing Hard Disk Drives**

Before you install or replace drives, plan where you will be placing the disk drives. For more information, see Figure 2-4.

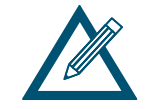

Do not mix SAS and SATA drives in the same storage system, due to timing differences and rotational vibration issues from different drive types.

To install a drive, use the following procedure:

- 1. Identify an available drive slot in the storage array.
- 2. Select the right type of drive for this drive slot and assemble it into the drive carrier as described in Section 3.5.
- 3. Hold the drive carrier so the LEDs are on the right. Then slide the drive carrier into the drive slot until the locking mechanism latches.
- 4. Gently push the lever until it meets the latch on the left side of the drive slot and clicks into place.
- 5. To install additional hard drives, repeat this procedure.

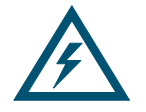

To maintain proper airflow and cooling, a drive carrier (with or without a hard drive installed) must be installed in every slot of the enclosure.

To remove a hard drive, use the following procedure:

- 1. Squeeze the latching mechanism on the front of the drive carrier that you wish to remove.
- 2. Pull the drive carrier out of the DSN-4000 series enclosure.

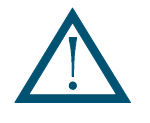

Be careful to remove the correct drive carrier, since removing the wrong drive may cause some volumes to fail or become reduced.

#### **A.2 Replacing a Power Supply Module**

The redundant power supplies on the DSN-4000 series are field-replaceable units. You can replace a power supply module without removing the enclosure from the rack.

To remove the power supply module:

- 1. Verify that the power supply LED is amber or red.
- 2. Switch off the power to the power supply module you plan to replace.
- 3. Unplug the power cord.
- 4. Loosen and remove the retaining screw on the left side of the power supply module.
- 5. Pull the power supply module out of the DSN-4000 series enclosure.

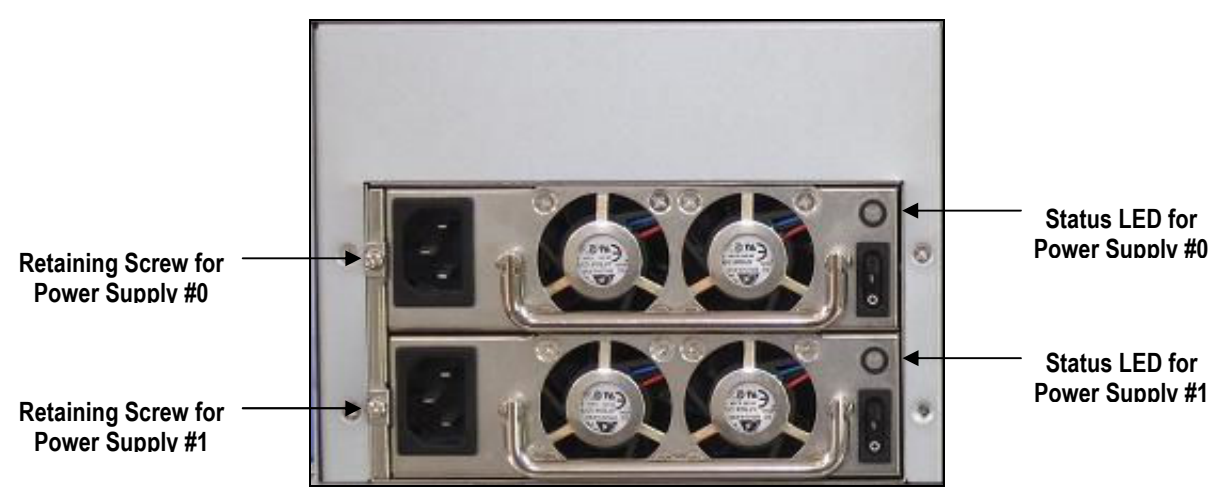

**Figure A-1. Removing a Power Supply Module** 

To install the replacement power supply:

- 1. Carefully slide the power supply module into the DSN-4000 series enclosure.
- 2. Install and tighten the retaining screw on the left side of the power supply.
- 3. Plug in the power cord.
- 4. Switch on the power supply.
- 5. Verify that the new power supply LED is green.

#### **A.3 Replacing a Cooling Fan Module**

The cooling fan modules on the DSN-4000 series are hot-swappable and can be replaced while the system is running, without shutting down the system or removing the enclosure from the rack.

To remove a cooling fan module:

- 1. Verify that the Fan Status LED is red to identify which cooling fan module has failed.
- 2. Loosen the two thumbscrews for the cooling fan module, as shown in Figure A-2.
- 3. Remove the cooling fan module from the Controller module.

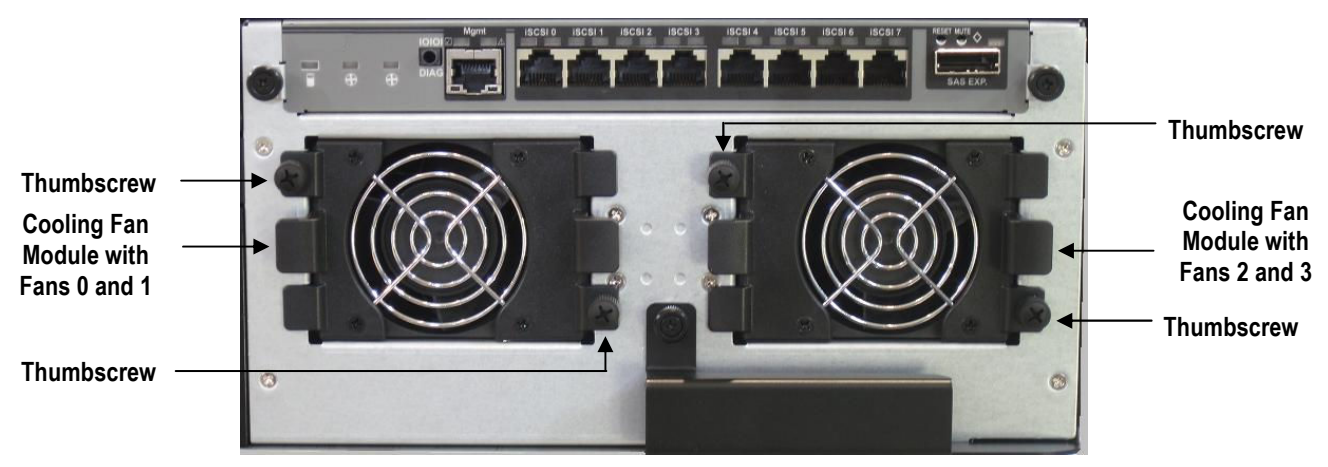

**Figure A-2. Removing a Cooling Fan Module** 

To install a replacement cooling fan module:

- 1. Align the tabs on the side of the cooling fan module with the slots in the controller module rear panel, to ensure that the fan is installed in the correct orientation.
- 2. Slide the cooling fan module into the opening in the Controller module until it is fully seated.
- 3. Tighten both of the thumbscrews.
- 4. Verify that the Fan Status LED is green.

#### **A.4 Replacing the Controller Module in the Primary Array**

The controller module monitors and manages the logical volumes and the iSCSI network traffic to those volumes. When the controller module is replaced, all of your volume information remains intact because this logical drive information is stored on the hard disk drives. However, your other configuration data (including iSCSI initiator access, network portals and advanced system settings) are stored in the controller module. Although controller module hardware failures are rare, you should save a System Configuration file that can be restored to the new controller, if replacement becomes necessary.

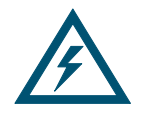

Do not replace the controller module based only on LED colors. Only replace the Controller Module when specifically directed to do so by D-Link Technical Support.

Before performing this procedure, you must perform an orderly shut-down of the DSN-4X00 primary array, which means that all of your volumes will be unavailable during the replacement procedure.

Use the following procedure to replace the controller module on the DSN-4X00 primary array.

- 1. Perform an orderly shutdown of the DSN-4X00 storage array and remove the power cords from the rear panel.
- 2. Disconnect all of the network, serial and SAS cables from the controller module.
- 3. On the controller module, loosen the thumbscrew, swing the ejection lever to the right and pull the Controller Module out of the enclosure (see Figure A-3).

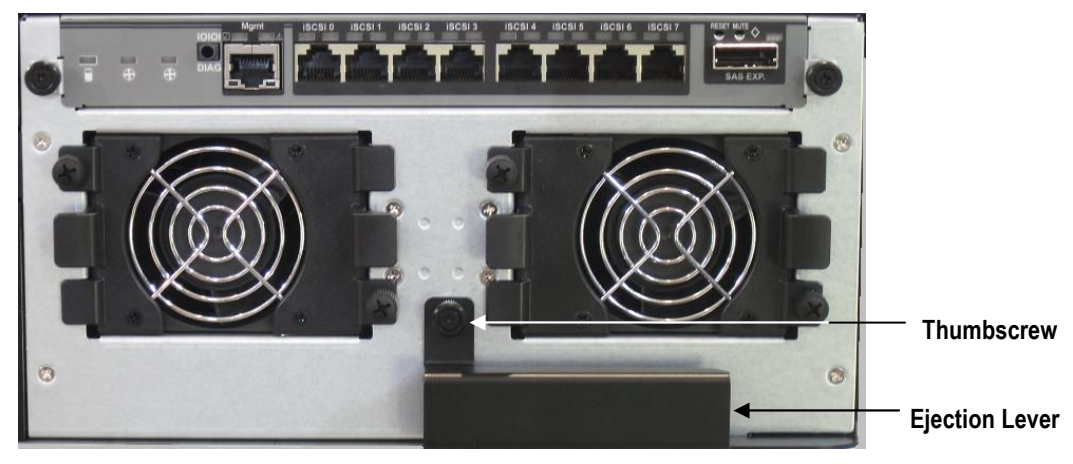

**Figure A-3. Removing the Controller Module on the Primary Array** 

- 4. Carefully slide the new controller module into the enclosure.
- 5. Swing the latch to the left until the controller module is fully-seated in the enclosure (but do not to force the latch if any resistance is encountered), and then secure it with the thumbscrew.
- 6. Reconnect all network, serial, SAS, and power cables.
- 7. Switch on the power by turning ON the power supply switches.

#### **A.5 Replacing the Cache Battery Backup Module**

The DSN-4X00 primary array includes a Battery Backup Module located inside the Controller Module. The Battery Backup Module is used to protect the Cache Memory in case of an unexpected power failure. If the battery needs to be replaced, use the following procedure:

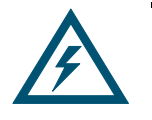

Only replace the Battery Backup Module if you have been directed to do so by D-Link Technical Support.

Installing the wrong replacement battery can result in an explosion.

Dispose of failed batteries according to the instructions that come with the battery.

- 1. Perform an orderly shutdown of the DSN-4X00 storage array and remove the power cords from the rear panel.
- 2. Remove the Controller Module from the DSN-4X00 primary array chassis (refer to the previous section for detailed instructions).
- 3. Lay the RAID Controller on a non-static surface and remove the cover attaching screws, one on each side, then remove the cover.
- 4. Remove the battery assembly attaching screw on the outside of the RAID controller housing.

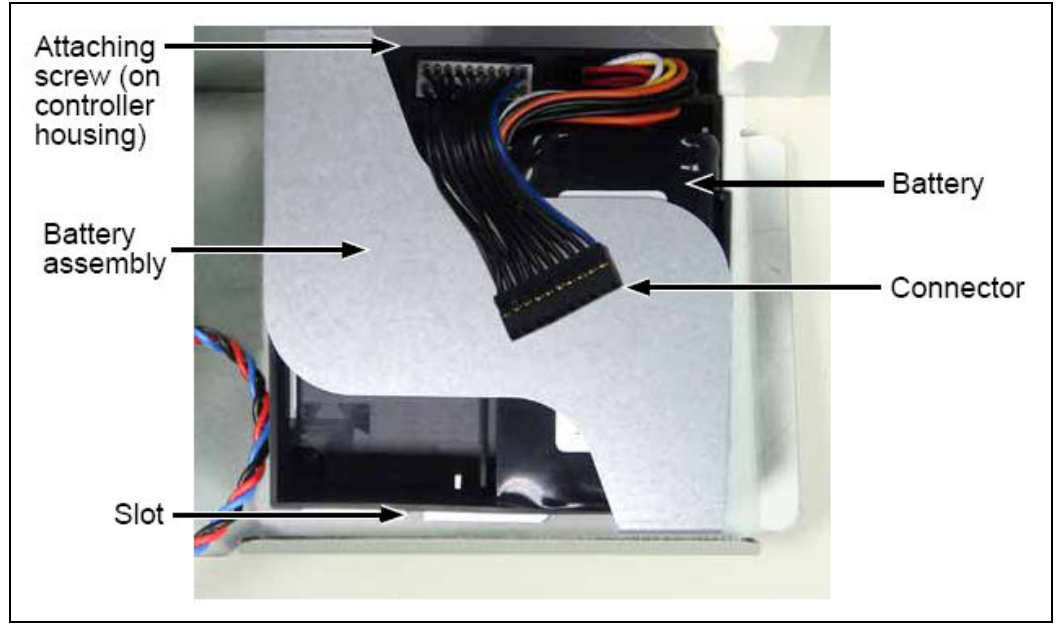

5. Detach the battery connector and remove the battery assembly.

**Figure A-4. Battery Backup Module** 

6. Attach the connector of the new battery assembly. Be careful to line-up the connector pins correctly.

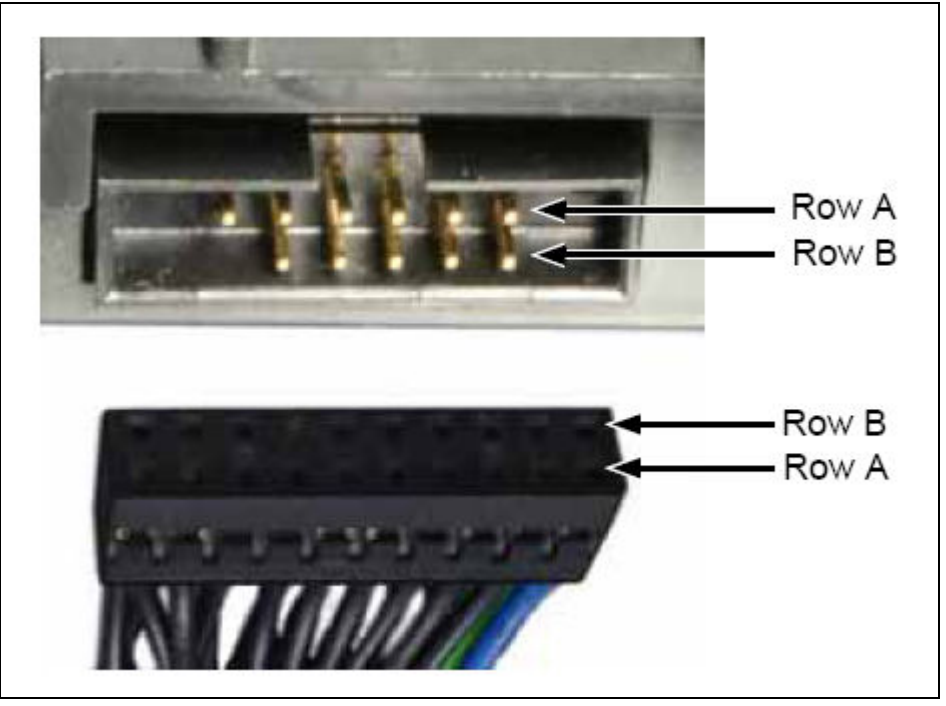

**Figure A-5. Battery Connector Pins** 

- 7. Put the battery assembly into place and install the attaching screw.
- 8. Replace the RAID controller cover and install the two attaching screws.
- 9. Reinstall the RAID controller module into the DSN-4X00 primary array chassis.

#### **A.6 Connecting to the Diagnostic Serial Port**

The DSN-4X00 primary array includes a 115.2 Kbps RS-232-C stereo mini-jack connector on the left side of the rear panel (see Figure A-6). Using this port, you can:

- Reset the array to factory default settings (this deletes all custom settings, including iSCSI initiators, network portals, LAG's, advanced system settings, advanced volume settings, and all user accounts you may have set up, except for the default **admin** account)
- Reboot or shutdown the storage array
- Set the out-of-band port configuration

This port also lets you monitor the array's power-on self test.

The DSN-4X00 comes with a special serial cable for connecting a computer or server (PC) to the array's diagnostic port. The cable has a 3-mm stereo mini-jack connector on one end that attaches to the array's diagnostic port and a DB-9 connector on the other end that attaches to a PC.

The PC must have a terminal-emulation program (such as HyperTerminal) installed. The program should be configured as follows:

- Baud rate: 115,200 bps
- Data bits: 8
- Parity: None
- Stop bits: 1
- Hardware handshake: None

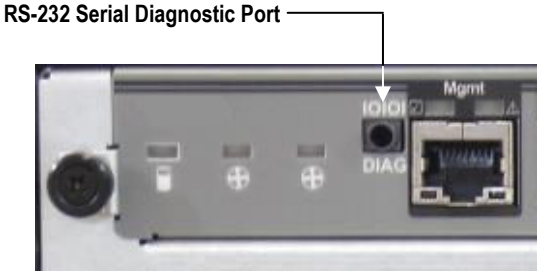

**Figure A-6. Diagnostic Serial Port on Array Rear Panel** 

To reset or reboot the array or set the out-of-band port configuration:

- 1. Connect the diagnostic port to the serial port of a PC.
- 2. Start your terminal-emulation program and configure it as indicated above.
- 3. When prompted, login with your username and password. The following menu appears.

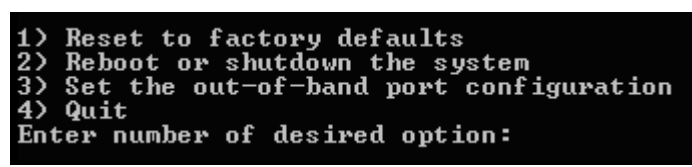

**Figure A-7. Administrative Menu from the Serial Diagnostic Port** 

- 4. Enter the number that corresponds to the action you want to perform.
- 5. Follow the screen prompts to complete the activity.

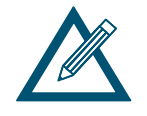

If you shutdown the system using Option 2, you will need to disconnect and re-connect the AC power cords before you can power the system on again.

### **Appendix B Installing the System in a Rack**

This appendix describes how to install the DSN-4000 series array in a rack.

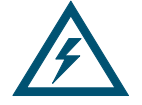

At least two persons are required to safely lift, place, and attach the DSN-4000 series array system into a rack.

Do not lift or move the DSN-4000 series storage system by the handles, power supply or the Controller Module. Instead, hold the complete system itself.

Be sure all switches are OFF before installing the DSN-4000 series storage system or replacing any components.

To install the DSN-4000 series storage system into a rack:

1. Select the locations in the rack where you will be installing the rails that will support the primary array and any expansion arrays (if appropriate). When selecting a location, note the location of the three mounting holes on the rack's front vertical supports and the two mounting holes on the back vertical supports, as shown in the following figure. These locations will become important when you secure the rails and the array to the rack.

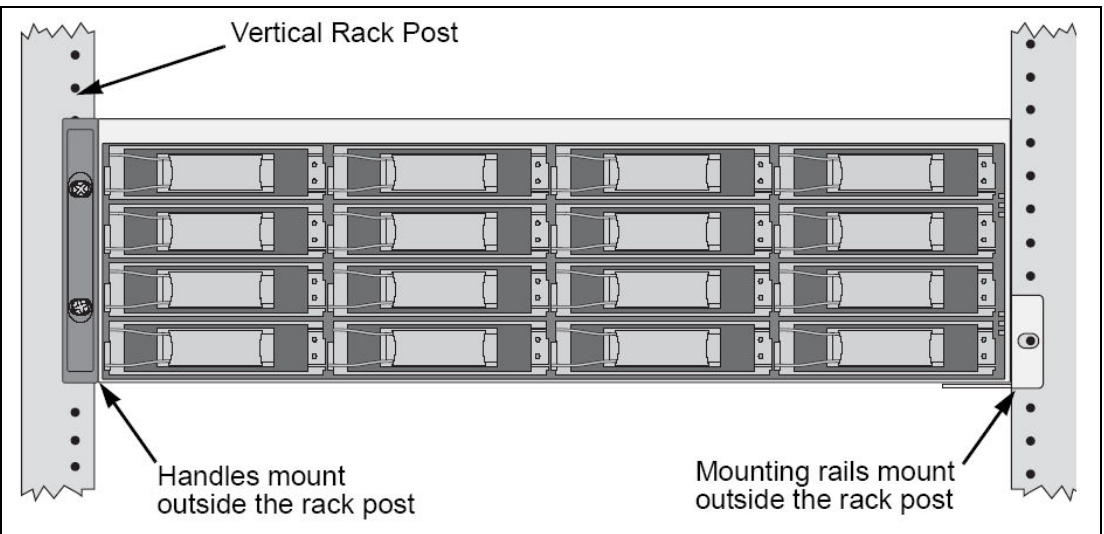

**Figure B-1. Example of Mounting Hole Locations on the Front Rails** 

- 2. Check the fit of the mounting rails in your rack system.
- 3. Adjust the length of the mounting rails as needed.
- 4. Attach the mounting rail assemblies to the outside of the rack posts, using the attaching screws from your rack system. Be sure the support is on the bottom facing inward.
- 5. Square the rail assemblies in the rack.
- 6. Tighten the adjustment screws and the attaching screws.
- 7. Place the DSN-4000 series storage system onto the rails.
- 8. Secure the DSN-4X00 storage system to the rack through each handle, using the attaching screws from your rack system.

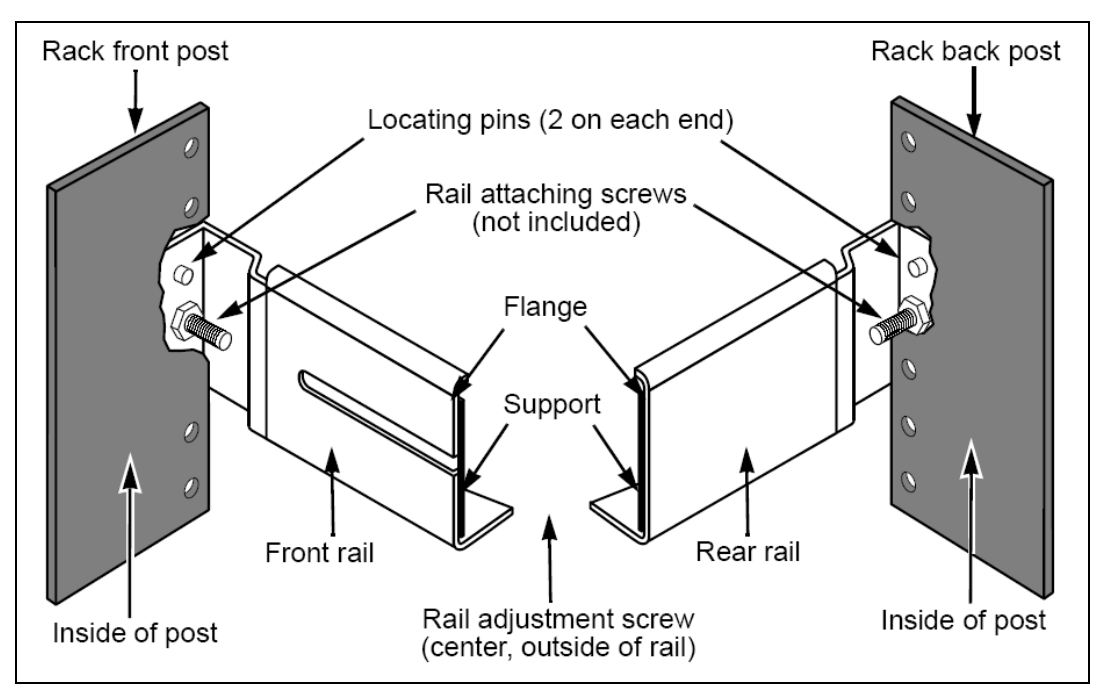

**Figure B-2. Securing the Rails to the Rack**